# **Xmodmap**

- Objet : utilisation de xmodmap
- Niveau requis : [débutant,](http://debian-facile.org/tag:debutant?do=showtag&tag=d%C3%A9butant) [avisé](http://debian-facile.org/tag:avise?do=showtag&tag=avis%C3%A9)
- Commentaires : Un outil pour personnaliser son keymap.
- Débutant, à savoir : [Utiliser GNU/Linux en ligne de commande, tout commence là !](http://debian-facile.org/doc:systeme:commandes:le_debianiste_qui_papillonne)
- Utilisation de [xev](http://debian-facile.org/doc:environnements:x11:xev)
- Suivi :
	- [à-tester](http://debian-facile.org/tag:a-tester?do=showtag&tag=%C3%A0-tester)
		- $\circ$  Création par **S**captnfab le 11/10/2012
		- Testé par …. le ….
- Commentaires sur le forum : [C'est ici](https://debian-facile.org/viewtopic.php?id=6008)<sup>[1\)](#page--1-0)</sup>

# **Introduction**

xmodmap est un outil permettant de personnaliser sa keymap, c'est à dire, sa disposition clavier. À partir du keycode d'une touche, identifiant sa position sur le clavier, il peut choisir si cette touche doit être une touche de caractère (A c c') ou une touche de modificateur (Ctrl Maj Mod4, etc.)

# **Installation**

```
apt-get update && apt-get install x11-xserver-utils
```
# **Utilisation**

## **Réaffectation de touche**

On suppose que vous avez récupéré le keycode de votre touche avec [xev](http://debian-facile.org/doc:environnements:x11:xev).

La configuration se fait en principe dans un fichier  $\sim$  / . xmodmaprc.

### **Syntaxe générale**

La syntaxe est la suivante :

```
keycode votre keycode = action normale action shift action altgr
action_shift_altgr
```
Si les actions secondaires ne sont pas spécifiées, celles déjà présentes sont conservées.

#### **Exemples**

• Si vous voulez remapper la touche '<' sur la touche '<sup>2</sup>' (de keycode 49 chez moi), il faut ajouter la ligne suivante dans le fichier de configuration :

keycode 49 = less greater bar brokenbar

Pour changer la touche de keycode 135 en touche compose,

keycode  $135$  = Multi key

### **Lancement à la main**

Si vous avez écrit la config dans le fichier  $\sim$ /. xmodmaprc, la commande est

xmodmap ~/.xmodmaprc

Pour exécuter une seule commande, sans l'écrire dans un fichier :

xmodmap -e 'keycode 24 = a A'

### **Lancement au démarrage du système**

Il faut ensuite le charger à chaque démarrage de la session. Suivant votre environnement de bureau<sup>[2\)](#page--1-0)</sup>, xmodmap est déjà lancé automatiquement ou non.

Si vous utilisez un fichier ~/.xsession, rajoutez simplement la ligne de commande

xmodmap ~/.xmodmaprc

à l'intérieur, avant le lancement du window manager.

Sinon, regardez comment demander à votre environnement de bureau de lancer des lignes de commande automatiquement au démarrage de votre session.

[1\)](#page--1-0)

N'hésitez pas à y faire part de vos remarques, succès, améliorations ou échecs ! [2\)](#page--1-0)

[Les environnements graphiques](http://debian-facile.org/doc:environnements:environnements)

From: <http://debian-facile.org/> - **Documentation - Wiki**

Permanent link: **<http://debian-facile.org/doc:environnements:x11:xmodmap>**

Last update: **22/08/2015 18:41**

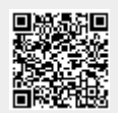